## **The Journeyman roofer & Waterproofer** NATIONAL BENEFIT PROGRAMS AND INITIATIVES CONCERNING YOUR NATIONAL PENSIONS AND HEALTH & WELFARE PLANS fun ds and the contract of the contract of the contract of the contract of the contract of the contract of the contract of the contract of the contract of the contract of the contract of the contract of the contract of the con

## **See a Year of Pension Benefits – With Just One Click**

Industry Pension Fund website:<br>
Water of information about your retirement<br>
you a wealth of information about your retirement Industry Pension Fund website: **www.nripf.com**. This handy resource gives benefits from the Fund. We recently added to the website valuable new features for both active and retired members.

"We have come a long way toward modernizing the Fund's benefit information," said International President Kinsey Robinson. "Our friends at Zenith Administrators have packaged nearly all the information our members could ever need about their retirement benefits, and they made it available 24/7."

**The NRIPP Annual Benefit Statement** is available to all active members. With just a few clicks of the mouse, you can view, download and print a full accounting of your hours with each participating employer and the pension contributions they made toward your benefit, on a month-by-month basis.

Your annual benefit statement is a valuable tool for your personal financial security needs. You may, for example, need to show it to a landlord or banker as proof of your work history when you find a place to live or apply for a loan. And in the case of a divorce or other change in your family, the easy access to an annual benefit statement can save you money on legal fees.

If you are a retired member and receiving a monthly benefit from the NRIPP, you may now download a copy of your **IRS Form 1099R**. This is the form you file with your income tax return to show the amount you received in benefits during the year. The administrators send you this form each year, but now you can download another copy any time you need one.

## *How to Download Your Annual Benefit Statement or Form 1099R*

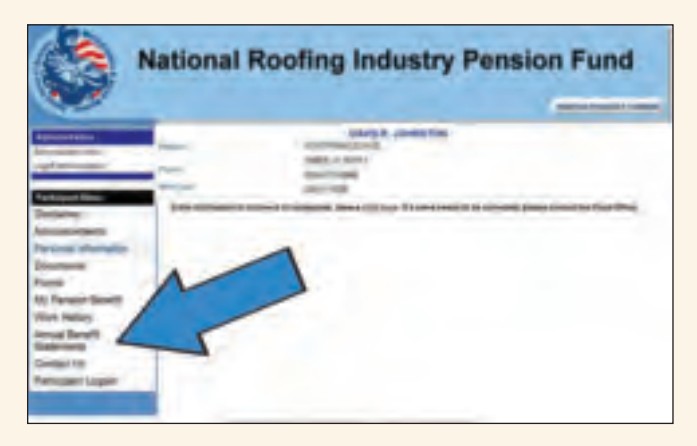

*When logging in to the NRIPF website, active members will see this screen with their personal information. From the menu on the left, click on the "Annual Benefit Statements" link.*

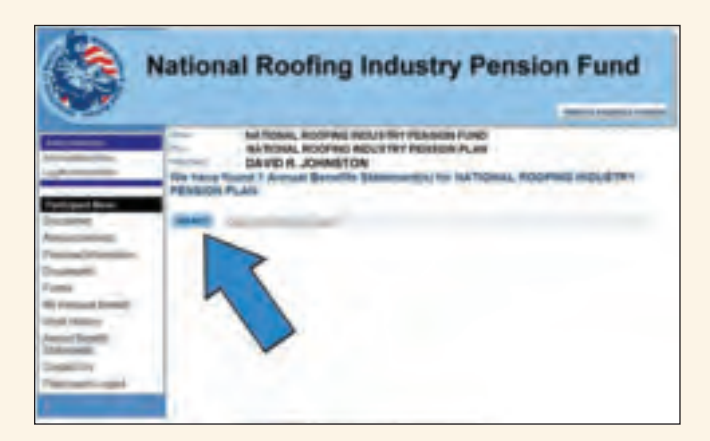

*The next screen shows the annual benefit statements available to you. Today only your 2009 benefit statement will be listed on this page. To download your statement, click on the "Select" button. In most cases, your annual benefit statement will open in a new window or tab.*

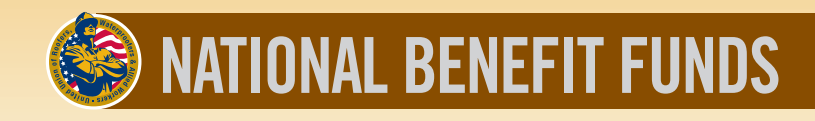

Your computer's security settings may direct your annual benefit statement to be downloaded to your hard drive. If this happens, go to your "Downloads" folder to open the file named "AnnualBenefitsStatementForm." The file will be in the Adobe Acrobat (.pdf) format. Double-click on that file icon to open the statement on your screen. You may print the file or attach it to an e-mail.

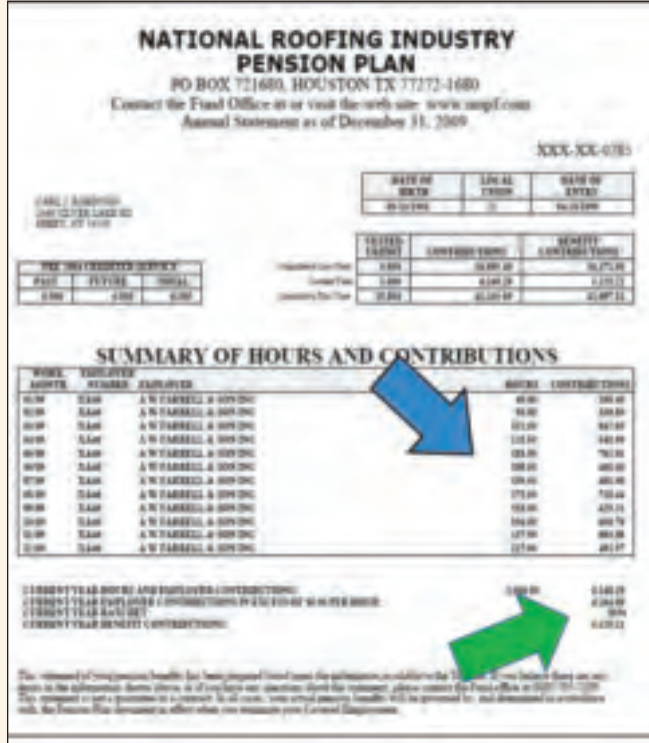

*The blue arrow points to the table showing your hours and contributions from each participating employer, month-by-month. The figures below the chart, marked with the green arrow, show you the total contributions used to calculate your pension benefit for the year.*

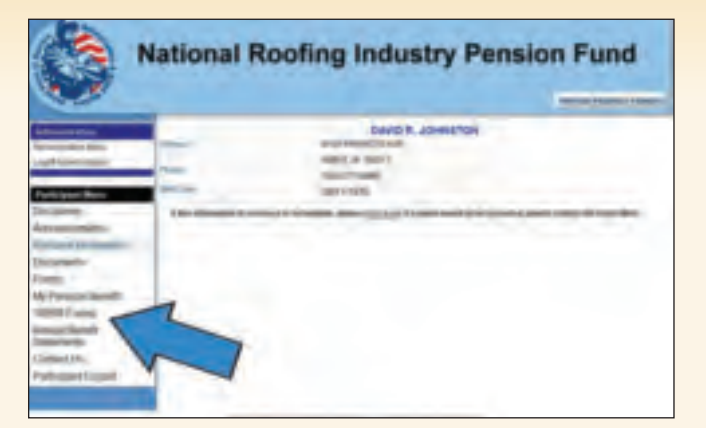

*Retired members will see a different menu of choices when logging in. Click on the "1099R Forms" link to see the documents available to you.*

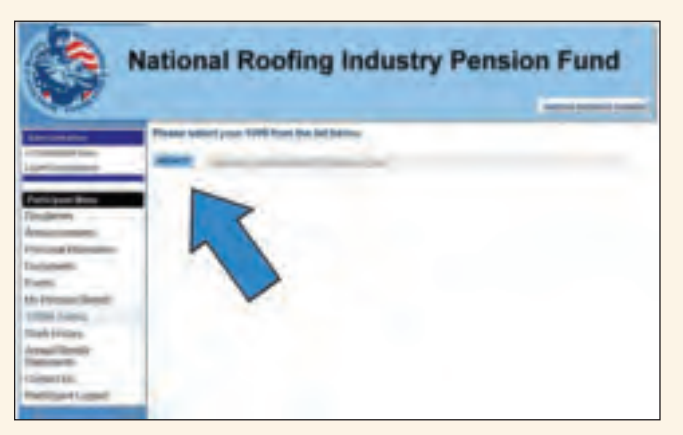

*Your Form 1099R for 2010 is the only form available today. In most cases, your Form 1099R will open in a new window or tab when you click on "Select."*

Your computer's security settings may direct your Form 1099R to be downloaded to your hard drive. If this happens, go to your "Downloads" folder to open the file named "1099R\_Participant." The file will be in the Adobe Acrobat (.pdf) format. Double-click on that file icon to open the statement on your screen. You may print the file or attach it to an e-mail.

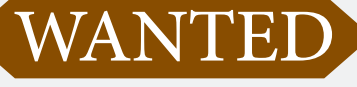

## PHOTOS, STORIES AND TALL TALES

If you have photos of your recreational activities or sporting events that you would like to share with our readers, please send them, along with a short write-up, to the International Office at:

1660 L Street, NW, Suite 800, Washington, DC 20036 When requested, your photos will be returned to you.